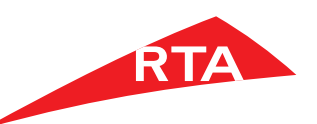

# **Say goodbye to over the counter driving license renewal**

Driving license renewal for individuals under 21 years will only be available through the following starting the 16th of October 2016.

- 1 . Drivers and Licensing app
- 2 . RTA app
- 3 . RTA website
- 4 . Call centre

#### **8009090 rta.ae**

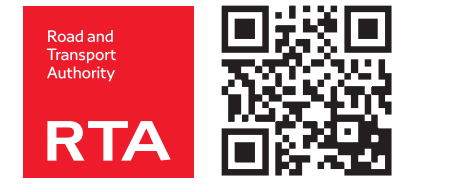

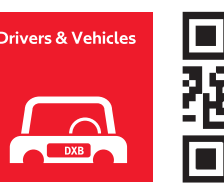

## **Driving license renewal via Mobile app**

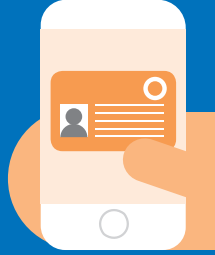

- 1. Download the "Drivers and Vehicles" mobile application
- 2. Log onto the Driver license services
- 3. Select License Renewal
- 4. Fill in the details
- 5. Select the delivery method
- 6. Pay your license renewal fees using a credit card
- 7. You will be provided a temporary license via email until you receive the renewed one
- 8. Receive your renewed license by courier service or collect it from Al Barsha or Deira Traffic Department

### **Driving license renewal via RTA Website**

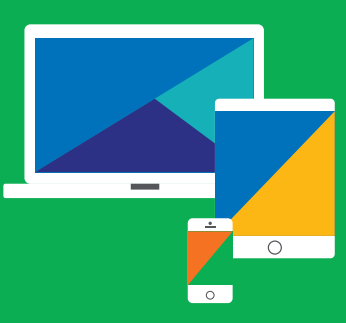

- 1. Go to RTA website www.rta.ae, select Licensing Services
- 2. Select the Driver License services.
- 3. Select License Renewal.
- 4. Fill in the required details and delivery method
- 5. Pay the required fees using a credit card
- 6. You will be provided with a temporary license via email until you receive the permanent license
- 7. Receive the permanent license by courier service or collect it from Deira or Al Barsha Traffic Department

### **Driving license renewal via call centre 8009090**

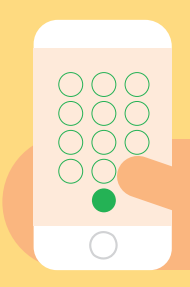

- 1. Call our call center on 8009090
- 2. Press 1 for Arabic and 2 for English
- 3. Press star
- 4. Press 1 for Driver and Vehicle license services
- 5. Press 2 for Driver license services
- 6. Press 0 to speak to the operator
- 7. Receive your renewed license by courier service or collect it from Al Barsha or Deira Traffic Department

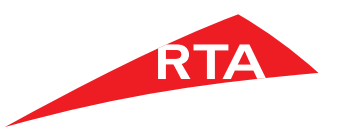

### **للانتــظار وداعا ً لإنجاز خدمات ترخيص السائقين**

يمكنكم القيام بتجديد رخصة القيادة (تحت سن 21) ً عبر الوسائل التالية فقط ابتداء من 16 أكتوبر .2016

- .1 تطبيق "السائقون والمركبات"
- .2 تطبيق هيئة الطرق والمواصلات
- .3 الموقع الإلكتروني لهيئة الطرق والمواصلات
	- .4 مركز الاتصال

#### **8009090 rta.ae**

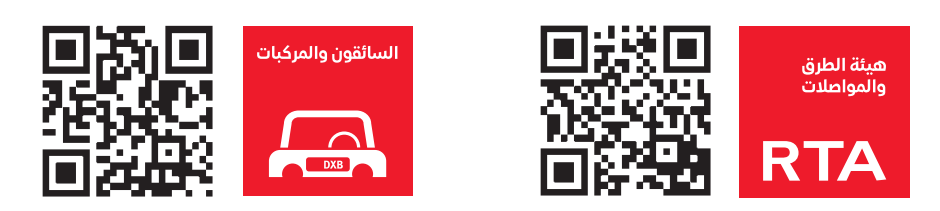

# **تجديد رخصة القيادة عبر تطبيقات الهاتف**

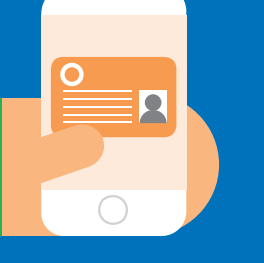

- 1 ّ . حمل تطبيق "السائقون والمركبات"
	- .2 اضغط على خدمات رخصة القيادة
		- .3 اختر تجديد الترخيص
		- .4 قم بتعبئة التفاصيل المطلوبة
			- .5 اختر أسلوب التوصيل
- .6 ادفع تكلفة التجديد بواسطة بطاقة الائتمان
- .7 سوف تستلم رخصة قيادة مؤقتة عبر البريد الإلكتروني لتستخدمها إلى حين استلام الرخصة الجديدة
- .8 استلم رخصة القيادة الجديدة عن طريق خدمة البريد السريع أو مركز مرور ديرة ومركز مرور البرشاء

### **تجديد رخصة القيادة عبر الموقع الإلكتروني**  $\sum_{i=1}^{n}$ **لهيئة الطرق والمواصلات**

- .1 تفضل إلى موقع ae.rta.www، واختر خدمات الترخيص
	- .2 اختر خدمات ترخيص السائقين
		- .3 اختر تجديد رخصة قيادة
- .4 قم بتعبئة التفاصيل المطلوبة واختر أسلوب التوصيل
	- .5 ادفع التكلفة المطلوبة بواسطة بطاقة الائتمان
- .6 سوف تستلم رخصة قيادة مؤقتة عبر البريد الإلكتروني إلى حين استلام الرخصة الجديدة
- .7 استلم رخصة القيادة الجديدة عن طريق خدمة البريد السريع أو استلمها من مركز ديرة أو من مركز مرور البرشاء

## **تجديد رخصة القيادة عن طريق مركز الاتصال 8009090**

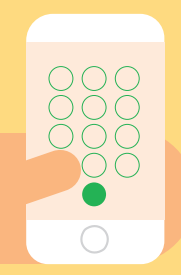

- .1 اتصل على رقم مركز الاتصال 8009090
- .2 اختر اللغة بالضغط على الرقم 1 للغة العربية والرقم 2 للغة الإنجليزية
	- .3 اضغط على علامة النجمة
	- .4 اختر خدمات ترخيص السائقين والمركبات بالضغط على الرقم 1
- .5 اختر خدمات ترخيص السائقين بالضغط على الرقم 2
	- .6 اختر خدمة التحدث الى موظف خدمة العملاء بالضغط على الرقم 0
- .7 استلم رخصة القيادة الجديدة عن طريق خدمة البريد السريع أو مركز مرور ديرة ومركز مرور البرشاء

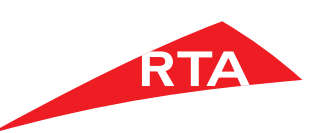

# **Say goodbye to over the counter driving license replacement**

Driving license replacements for lost or damaged licenses will only be available through the following starting the 30th of October 2016.

- 1. Drivers and Vehicles app
- 2. RTA app
- 3. RTA website
- 4. Call centre

#### **8009090 rta.ae**

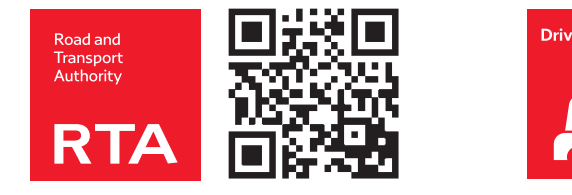

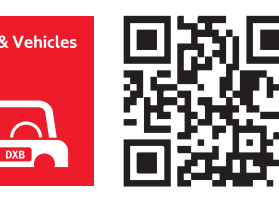

## **Driving license replacement via Mobile app**

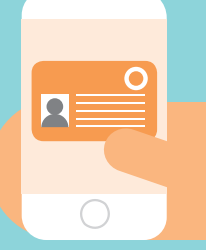

- 1. Download the "Drivers and Vehicles" mobile application
- 2. Log onto the Driver License services
- 3. Select Damaged/Lost Driving License Replacement
- 4. Select the reason of replacement (Lost or damaged)
- 5. Select the delivery method
- 6. Pay your Replace License fees using a credit card
- 7. You will be provided with a temporary license via email until you receive the permanent one
- 8. Receive the replaced license by courier service or collect it from RTA centres

## **Driving license replacement via RTA Website**

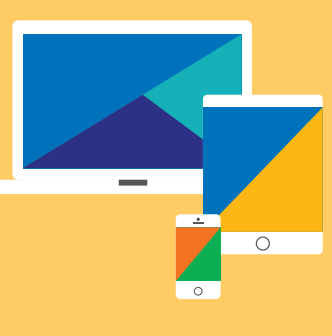

- 1. Go to RTA website www.rta.ae, select Licensing Services
- 2. Select the Driver License services.
- 3. Select Damaged/Lost Driving license replacement
- 4. Fill in the required details and delivery method
- 5. Pay the required fees using a credit card
- 6. You will be provided with a temporary license via email until you receive the permanent license
- 7. Receive the permanent license by courier service or collect it from Deira or Al Barsha Traffic Department

### **Driving license replacement via Call Centre 8009090**

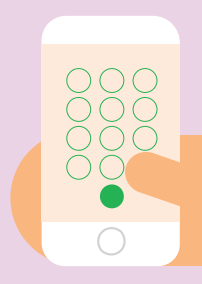

- 1. Call our call centre on 8009090
- 2. Press 1 for Arabic and 2 for English
- 3. Press star
- 4. Press 1 for Driver and Vehicle license services
- 5. Press 2 for Driver license services
- 6. Press 0 to speak to the operator
- 7. Receive your replaced license by courier service or collect it from Al Barsha or Deira Traffic Departments

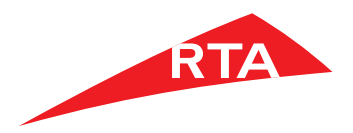

#### **للانتــظار وداعا ً لاستبدال رخص القيادة**

يمكنكم استبدال رخص القيادة المفقودة أو التالفة عبر ً الوسائل التالية فقط ابتداء من 30 أكتوبر .2016

- .1 تطبيق "السائقون والمركبات"
- .2 تطبيق هيئة الطرق والمواصلات
- .3 الموقع الإلكتروني لهيئة الطرق والمواصلات
	- .4 مركز الاتصال

#### **8009090 rta.ae**

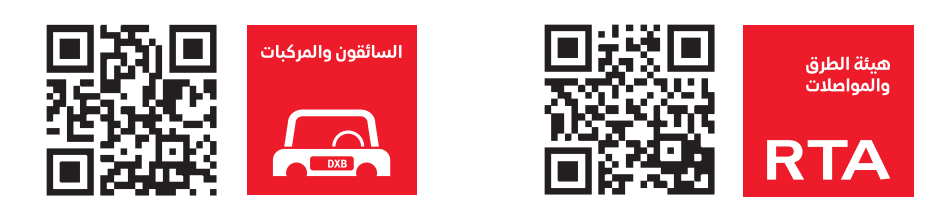

# **استبدال رخص القيادة عبر تطبيق الهاتف**

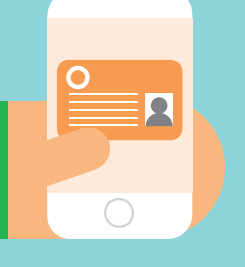

- 1 ّ . حمل تطبيق "السائقون والمركبات"
	- .2 اضغط على خدمات رخصة القيادة
- .3 اختر استبدال رخصة قيادة تالفة/مفقودة
	- .4 اختر سبب الاستبدال (فقدان أو تلف)
		- .5 اختر أسلوب التوصيل
- .6 ادفع تكلفة استبدال رخصة قيادة مفقودة/تالفة بواسطة بطاقة الائتمان
- .7 سوف تستلم رخصة قيادة مؤقتة عبر البريد الإلكتروني إلى حين استلام الرخصة الجديدة
- .8 استلم رخصة القيادة الجديدة عن طريق خدمة ً من مراكز البريد السريع أو استلمها شخصيا هيئة الطرق والمواصلات

### **استبدال رخص القيادة عبر الموقع الإلكتروني**  $\overline{\phantom{a}}$  or  $\overline{\phantom{a}}$ **لهيئة الطرق والمواصلات**

- .1 تفضل إلى موقع ae.rta.www، واختر خدمات الترخيص
	- .2 اختر خدمات ترخيص السائقين
- .3 اختر استبدال رخصة قيادة مفقودة/تالفة
- .4 قم بتعبئة التفاصيل المطلوبة واختر أسلوب التوصيل
	- .5 ادفع التكلفة المطلوبة بواسطة بطاقة الائتمان
- .6 سوف تستلم رخصة قيادة مؤقتة عبر البريد الإلكتروني إلى حين استلام الرخصة الجديدة
- .7 استلم رخصة القيادة الجديدة عن طريق خدمة البريد السريع أو استلمها من مركز ديرة أو من مركز مرور البرشاء

# **استبدال رخص القيادة عن طريق مركز الاتصال 8009090**

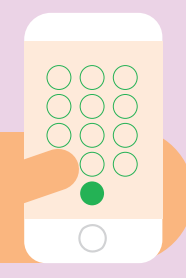

- .1 اتصل على رقم مركز الاتصال 8009090
- .2 اختر اللغة بالضغط على الرقم 1 للغة العربية والرقم 2 للغة الإنجليزية
	- .3 اضغط على علامة النجمة
	- .4 اختر خدمات ترخيص السائقين والمركبات بالضغط على الرقم 1
- .5 اختر خدمات ترخيص السائقين بالضغط على الرقم 2
	- .6 اختر خدمة التحدث إلى موظف خدمة العملاء بالضغط على الرقم 0
- .7 استلم رخصة القيادة المستبدلة عن طريق خدمة البريد السريع أو من مركز البرشاء أو مركز مرور ديرة

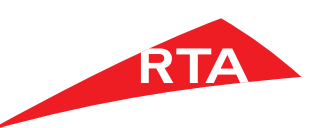

## **Say goodbye to over the counter issuance of Driver Experience Certificates**

Issuing Driver Experience Certificates will only be available through the following channels starting the 13th of November 2016.

- 1 . Drivers and Vehicles app
- 2 . RTA app
- 3 . RTA website
- 4 . Call centre

#### **8009090 rta.ae**

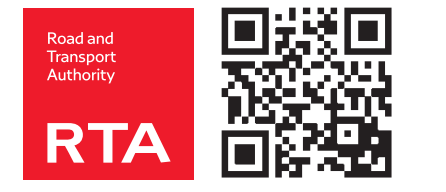

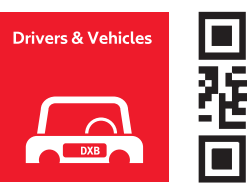

## **Issue Certificate via Mobile app**

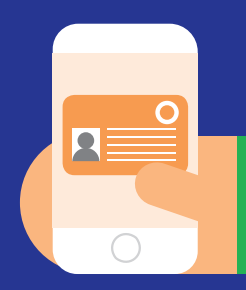

- 1. Download the "Drivers and Vehicles" mobile application.
- 2. Log onto the Driver License services
- 3. Select Driver's Experience Certificate
- 4. Fill/confirm your details
- 5. Select the delivery method
- 6. Pay the issuance fees using a credit card

### **Issue Certificate via RTA Website**

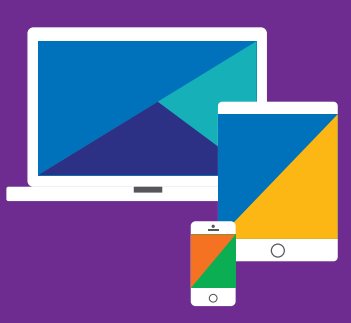

- 1. Go to www.rta.ae
- 2. log onto the Licensing e-services
- 3. Select Driver's Experience History **Certificate**
- 4. Confirm your details
- 5. Select the delivery method
- 6. Pay the issuance fees using a credit card

### **Issue Certificate via call centre 8009090**

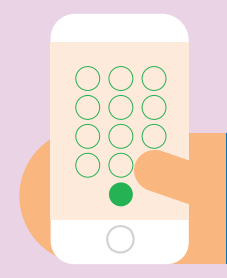

- 1. Call our call center on 8009090
- 2. Press 1 for Arabic and 2 for English
- 3. Press star
- 4. Press 1 for Driver and Vehicle license services
- 5. Press 2 for Driving license services
- 6. Press 0 to speak to the operator
- 7. Receive your Driver Experience Certificate by courier service or collect it from Al Barsha or Deira Traffic Departments

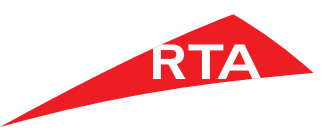

### **للانتظار وداعا ً في مركز إصدار شهادة خبرة للسائقين**

إبتداءً من 13 نوفمبر 2016، يمكنكم إصدار شهادة خبرة للسائقين عبر القنوات التالية فقط.

- .1 تطبيق "السائقون والمركبات"
- .2 تطبيق هيئة الطرق والمواصلات
- .3 الموقع الإلكتروني لهيئة الطرق والمواصلات
	- .4 مركز الاتصال

#### **8009090 rta.ae**

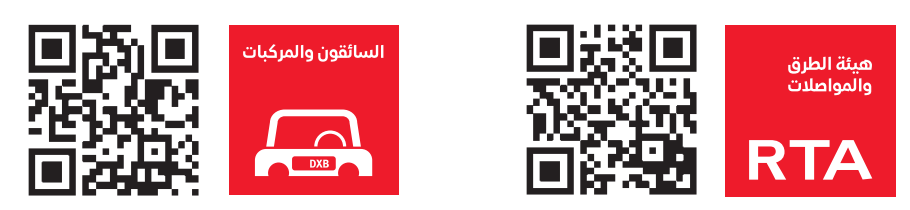

## **إصدار الشهادة عبر الموقع الإلكتروني لهيئة الطرق والمواصلات**

- .1 تفضل إلى موقع ae.rta.www
	- .2 اضغط على خدمات الترخيص
	- .3 اختر شهادة خبرة للسائقين تفيد بعدد سنوات خبرتك
- .4 قم بتعبئة التفاصيل المطلوبة
	- .5 اختر وسيلة التوصيل
- .6 ادفع تكلفة الإصدار بواسطة بطاقة الائتمان

# **إصدار الشهادة عبر تطبيق الهاتف**

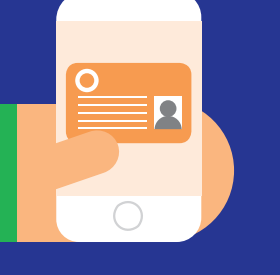

- 1 ّ . حمل تطبيق "السائقون والمركبات"
	- .2 اضغط على خدمات رخصة القيادة
		- .3 اختر شهادة خبرة للسائقين
		- .4 قم بتعبئة التفاصيل المطلوبة
			- .5 اختر وسيلة التوصيل
- .6 ادفع تكلفة الإصدار بواسطة بطاقة الائتمان

### **إصدار الشهادة عن طريق مركز الاتصال 8009090**

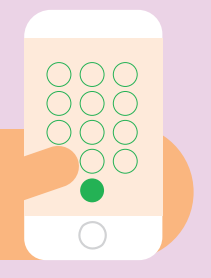

- .1 اتصل على رقم مركز الاتصال 8009090
- .2 اختر اللغة بالضغط على الرقم 1 للغة العربية والرقم 2 للغة الإنجليزية
	- .3 اضغط على علامة النجمة
	- .4 اختر خدمات ترخيص السائقين والمركبات بالضغط على الرقم 1
- .5 اختر خدمات ترخيص السائقين بالضغط على الرقم 2
- .6 اختر خدمة التحدث إلى موظف خدمة العملاء بالضغط على الرقم 0
- .7 استلم شهادة خبرة للسائقين عن طريق خدمة البريد أو مركز مرور البرشاء أو مركز مرور ديرة